## **Aula 5 – 23/03/2021**

## **Filipe Matias 20171401 MIARQ3D**

De início modelou-se um copo (de Gin) a partir de círculos com cotas diferentes e, com o comando SLOPE fez-se criaram-se as superfícies curvas.

Prosseguimos com a modelação de um avião a partir de uma imagem que, depois de devidamente escalada com o SCALE, o comando SPLINE permitiu-nos desenharmos a silhueto do objeto de uma forma mais rápida. O comando EXTRUDE foi o que nos permitiu dar volume às regiões criadas para depois serem posteriormente intersectadas com o comando INTERSECT para finalizar o objecto.

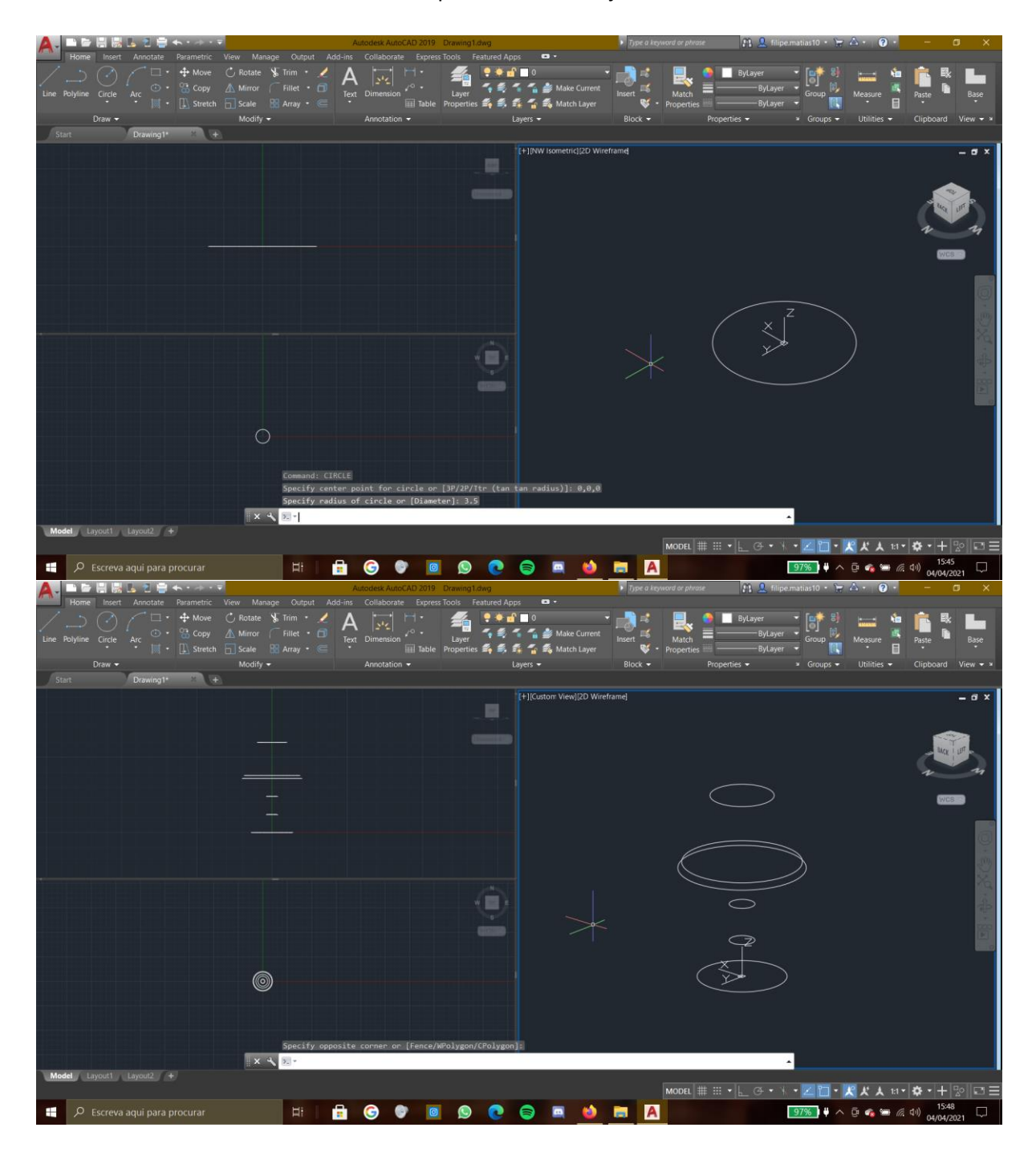

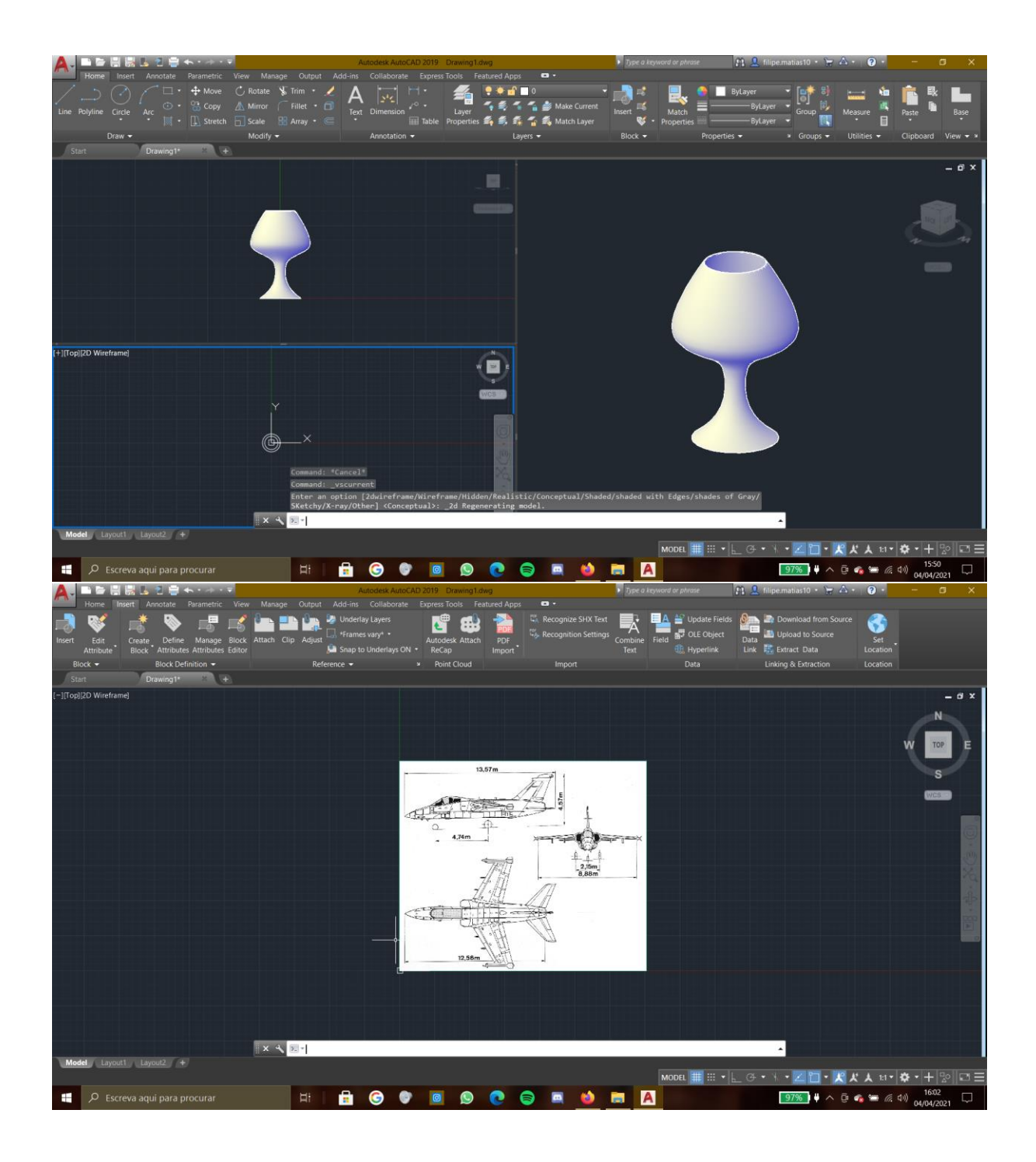

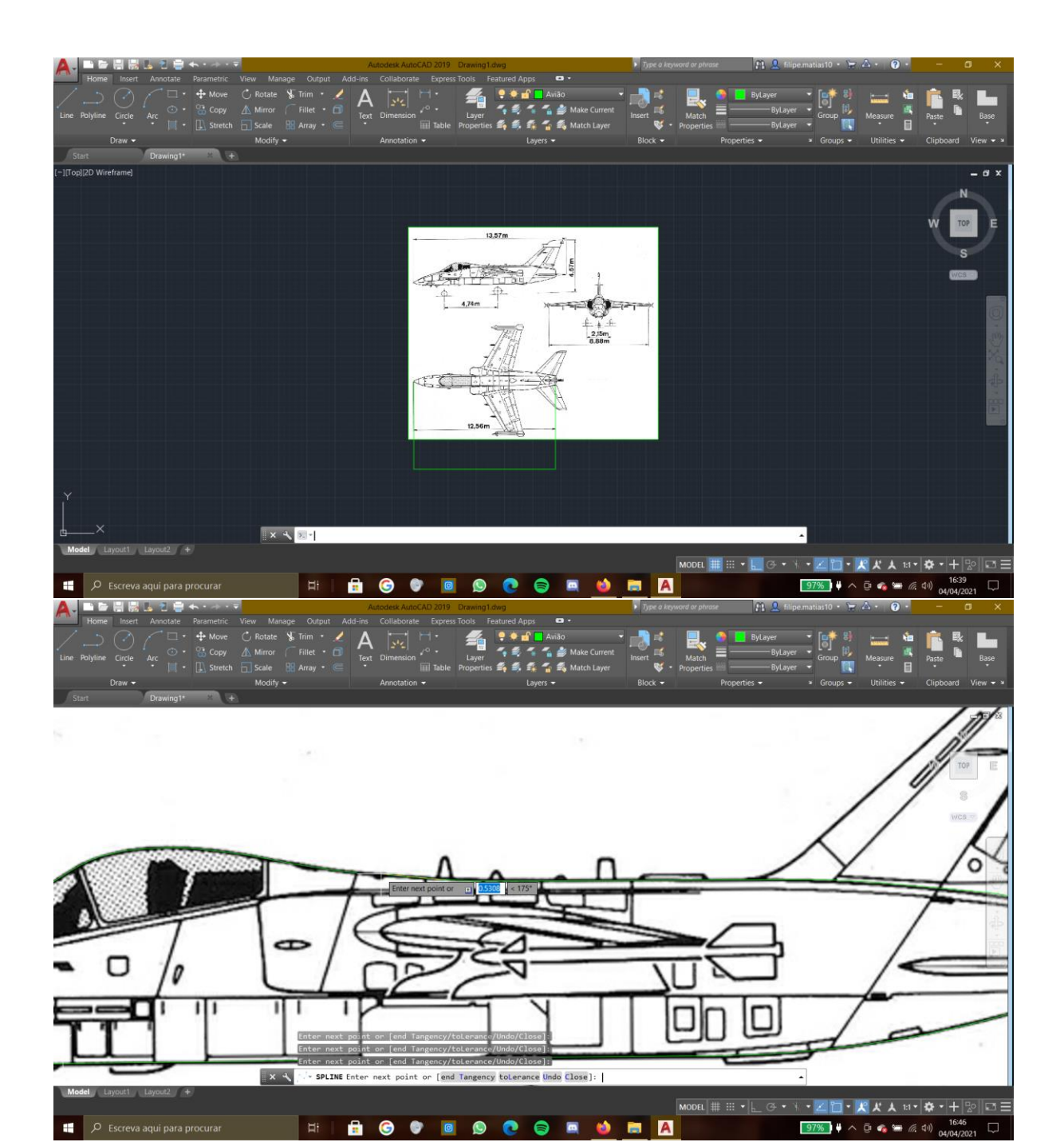

**HAGODOCORDEZ** 

 $\Box$   $\Box$  Escreva aqui para procurar

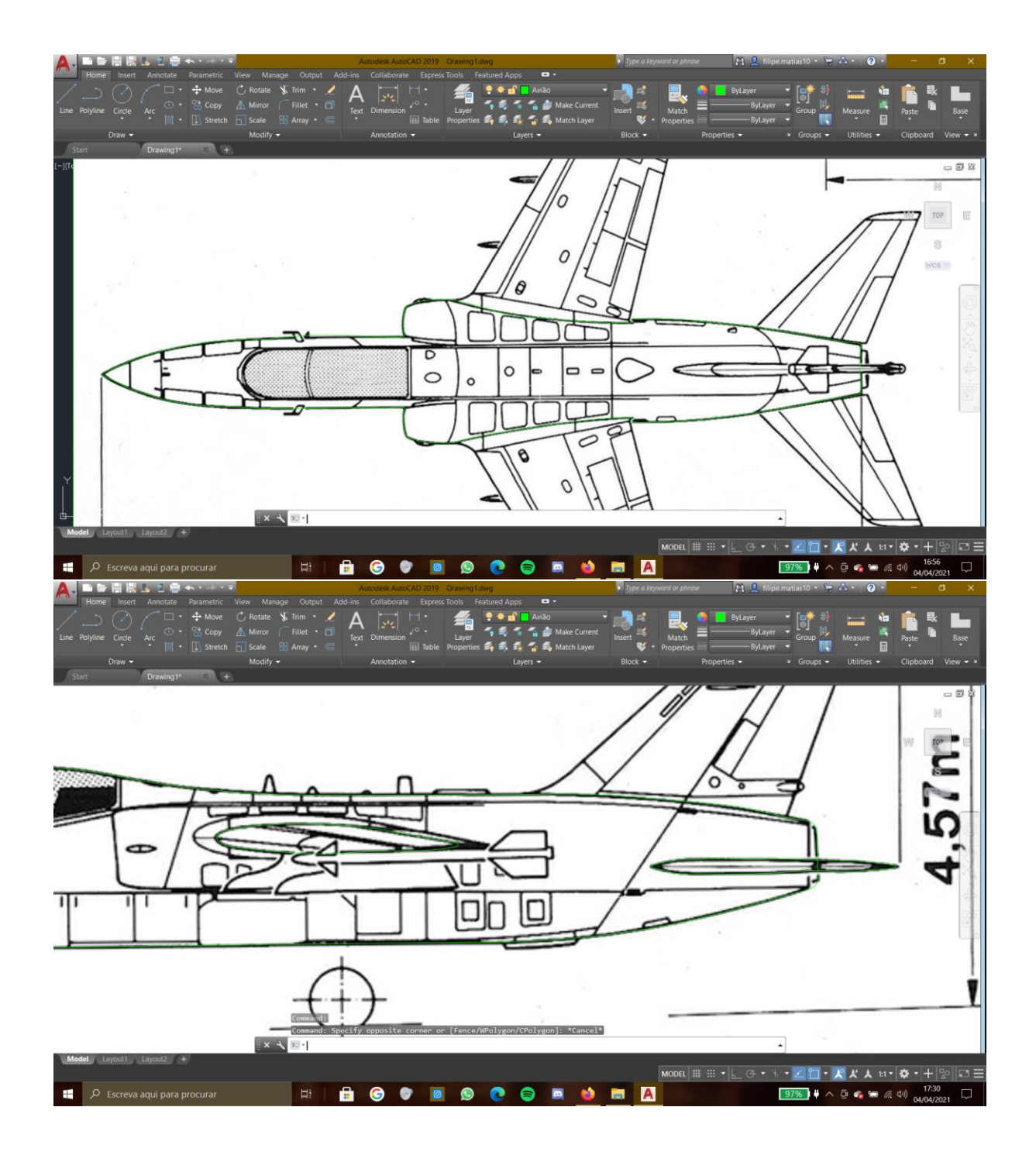

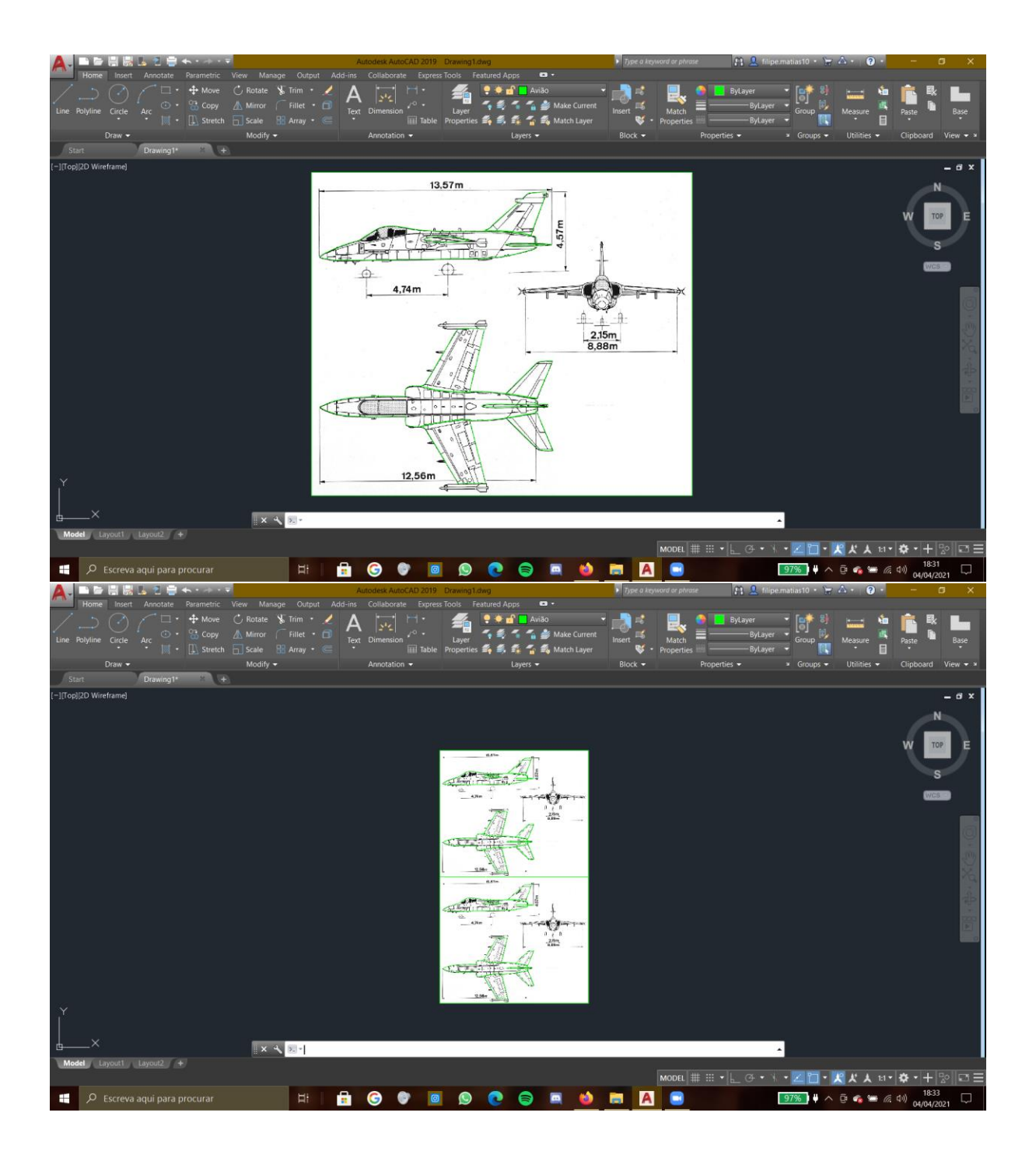

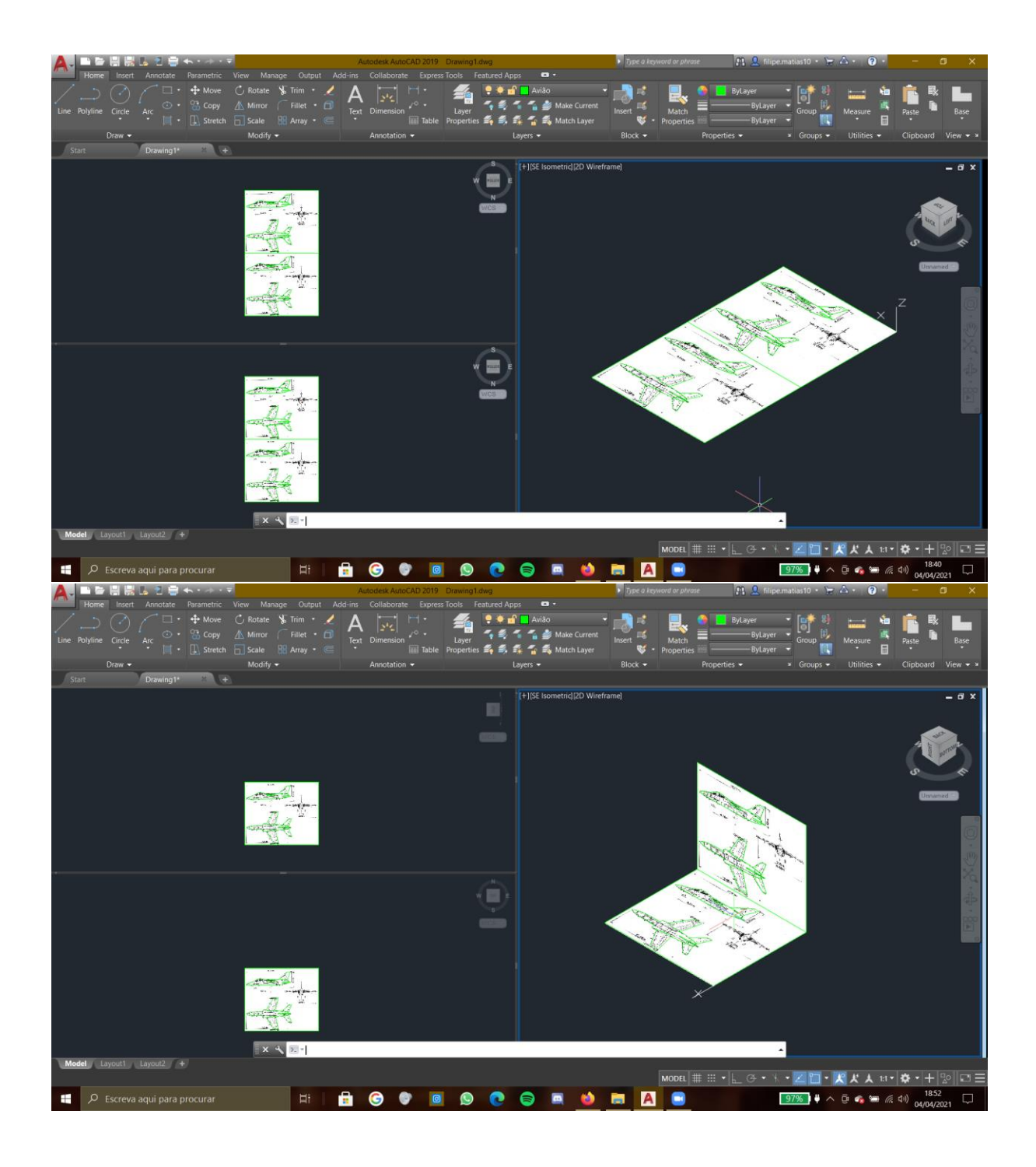

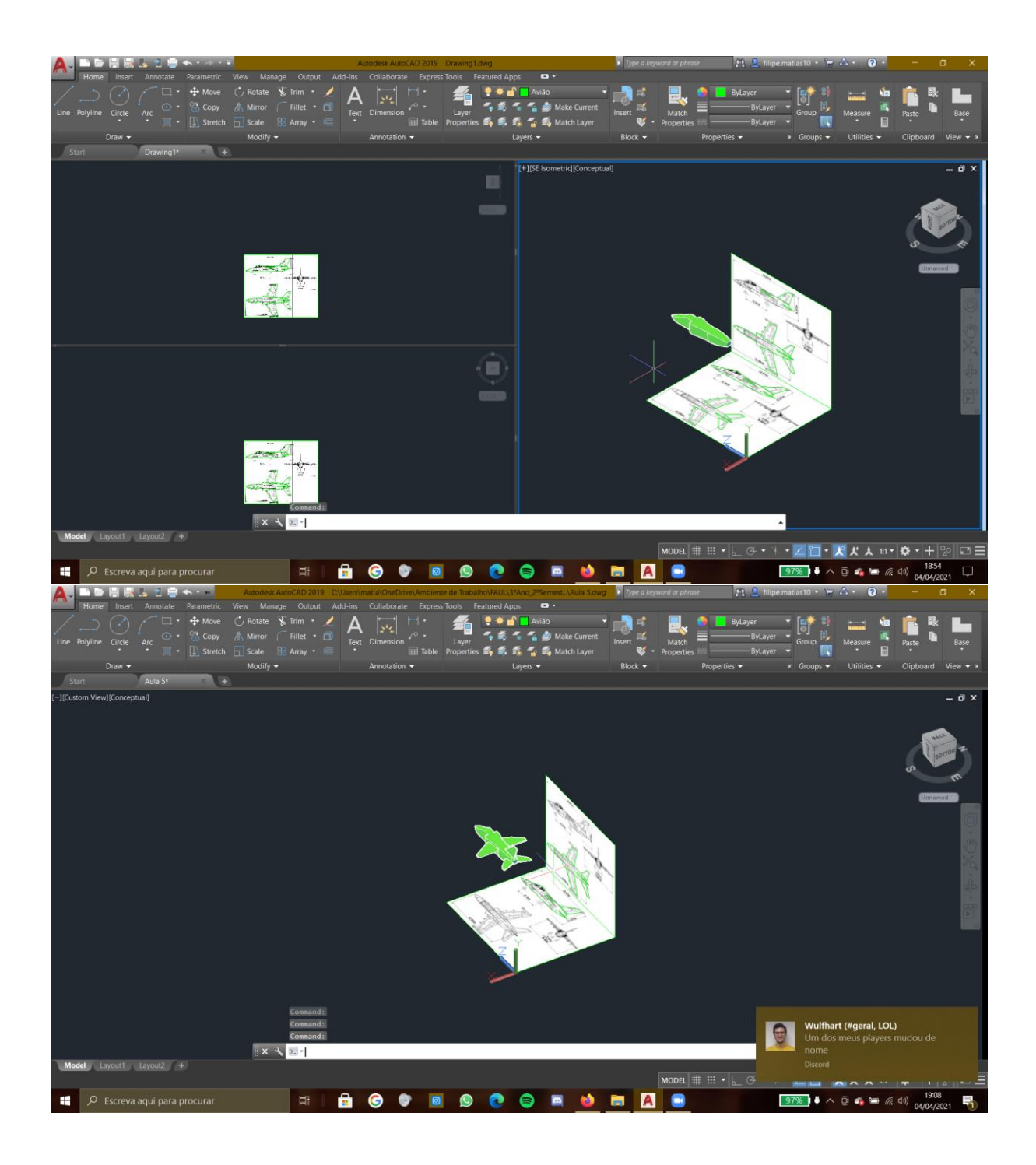